### **Tools of the Trade** The Basics of Linux

# **Linux Operating System**

- **First released in 1991 by Linus Torvalds**
- **Based on free and open source software**
- ▶ Written in C and assembly language
- Multi-user capability
- **Everything accessible through graphical** user interface (GUI) or terminal (commandline interface)
- AppleOS and Android both run on varying versions and architectures of Unix kernel

### **Linux at UND**

- ▶ Dr. Delene is head of IT for Atmospheric Sciences Department
	- Clifford Room 420
	- [delene@aero.und.edu](mailto:delene@aero.und.edu)
- ▶ Scientific Computing Center (SCC) is head of IT for JDO School of Aerospace Sciences
	- [helpdesk@aero.und.edu](mailto:helpdesk@aero.und.edu)
	- Monday-Friday, 8:00 am-4:30 pm

### **Linux at UND**

▶ Advanced Scientific Visualization Laboratory

- Clifford Hall Room 422
- 9 Linux computers and 5 Windows computers with printer, scanner, and wireless projector
	- All Linux computers are Linux Mint except for radar2 (RedHat 5) and aitken (RedHat 6)
	- **4 Windows 7 and 1 Windows 10 computers**
- Login with Aerospace account
	- UN: first initial, last name; PW: w, student ID
- Shared network drive
	- /home/username on Linux (U:/ drive on Windows)
	- **5 GB limit per student**
- Note: office computers aren't connected to shared network, so need remote connection for access

### **Command-line Navigation: Essential Commands**

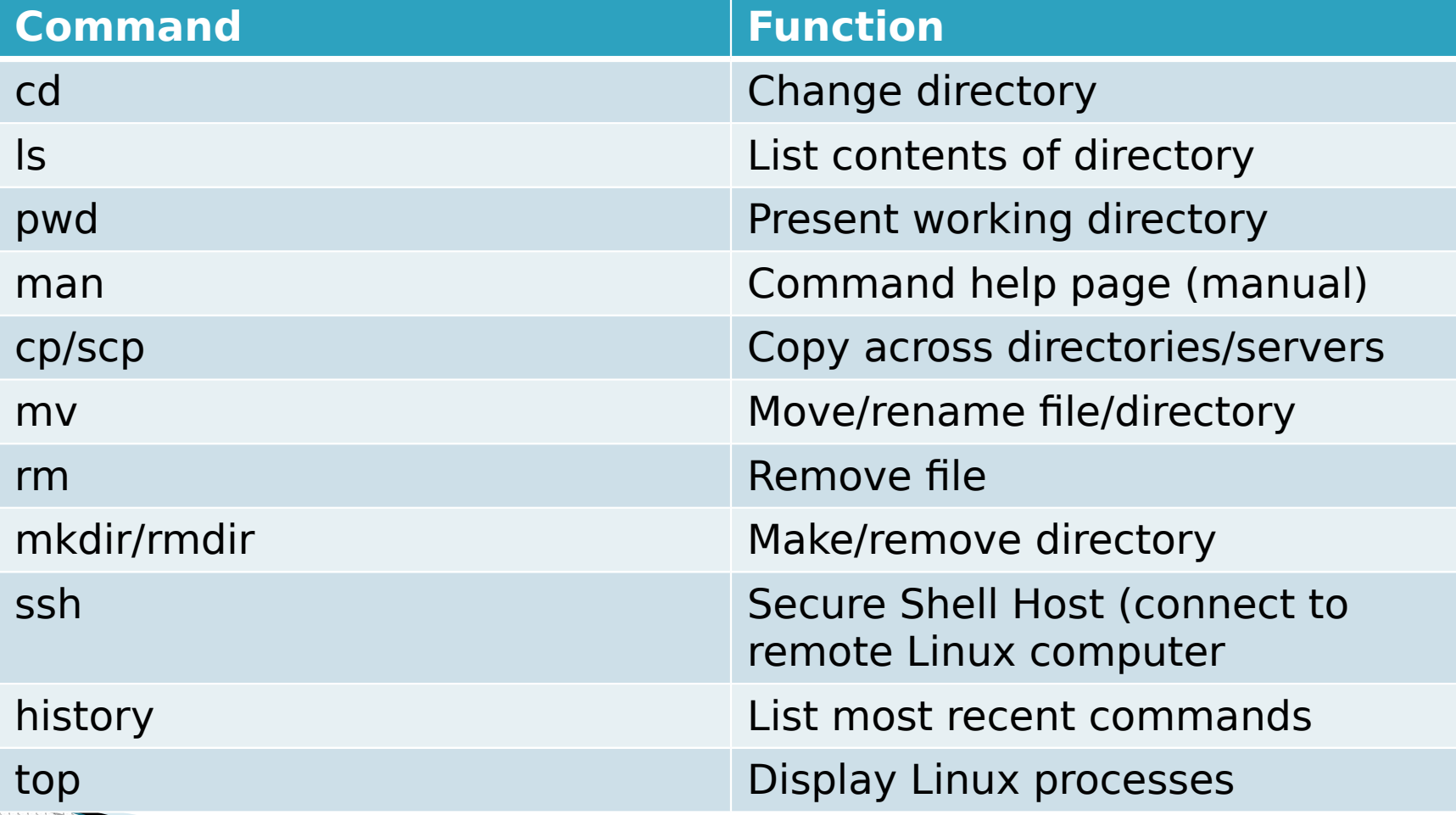

### **Command-Line Navigation: Essential Commands**

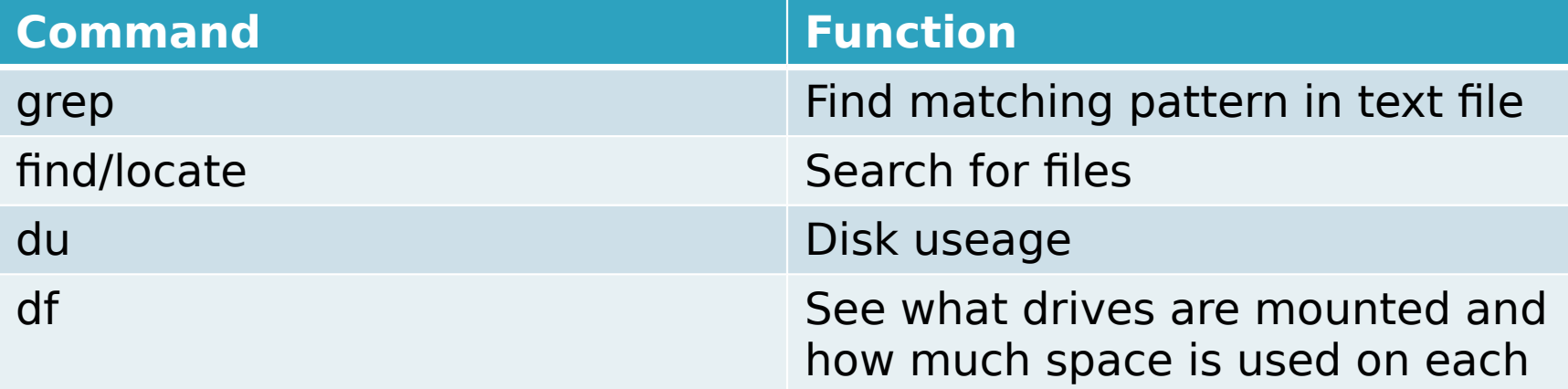

### **Command-line Navigation: Shortcuts**

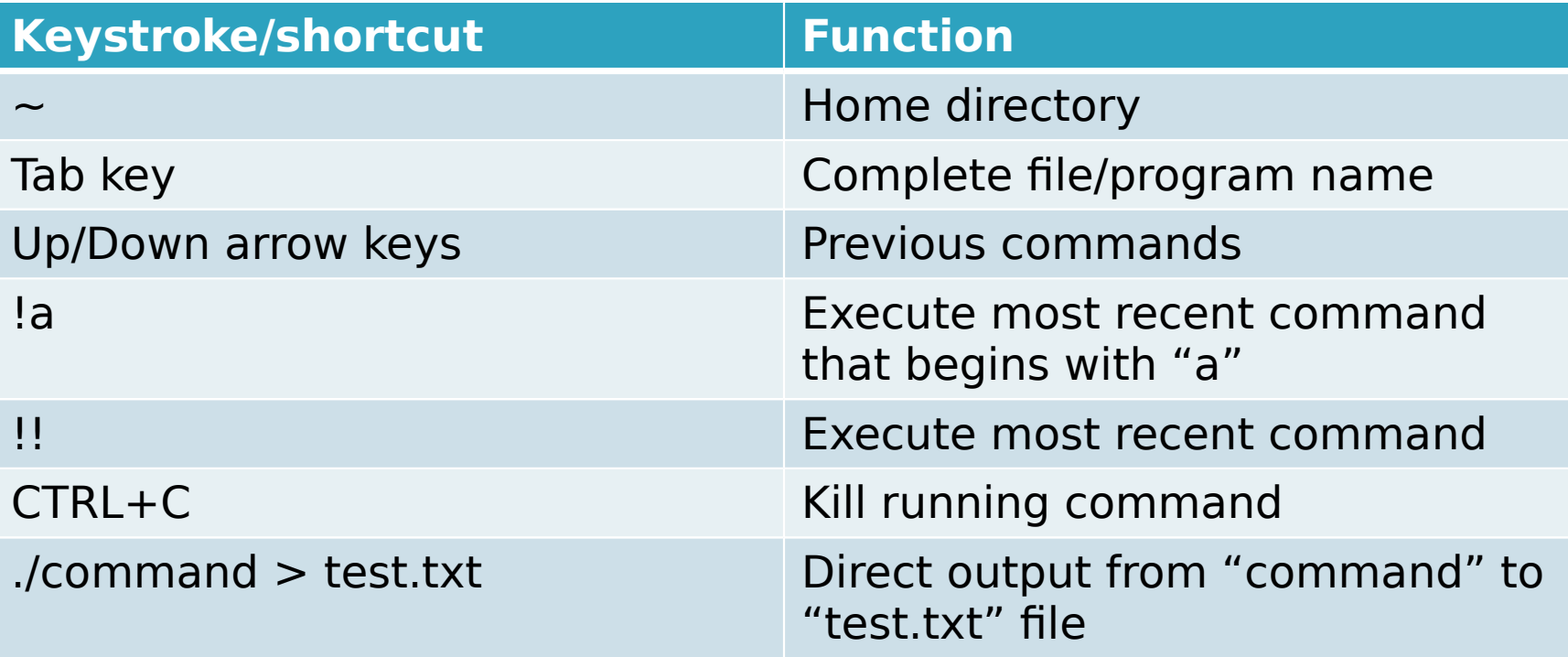

### **Command-line Navigation: No Special Characters**

- A character with a meta-meaning (meaning beyond its literal meaning) is a special character
	- $\circ$  Space,  $\#$ , "",  $\vert$ , etc.
	- Need to be negated to use them for file name "Cloud\ Physics\ Lab\ \#2.docx"

## **Linux Environment Variables**

- ▶ Variable used by the OS for configuration purposes
	- \$PATH is where all executable commands are located
	- \$SHELL is what shell you're using
	- \$PYTHONPATH is where Python looks to run programs from
- Can be created for one-time use or set forever by both users and other programs
- Accessible from command-line

◦ echo \$PATH prints the value of the \$PATH variable s export foo=2 sets the environment variable \$foo to the value of

### **~/.bashrc File**

- User-defined Linux configuration settings can be put in the  $\sim$ / bashrc file
	- File is executed by OS upon the opening of any new terminal (including logging into the system)
- Useful to keep configuration settings permanent
	- Aliases to commands
		- alias school='cd /home/ngapp/School'
		- alias derecho='ssh derecho.atmos.und.edu –Y'
		- $\Box$  alias latest='ls –ct | head -1'
	- Permanently set environment variables

### **Executing Programs from Command Line**

- Commands need to be in the directories outlined in \$PATH to be run from anywhere
- **Programs need to be executable to be run** from the OS
	- ls –l gives you a long listing
	- chmod (change mode) to make programs executable
	- which shows where command/ program is being run from

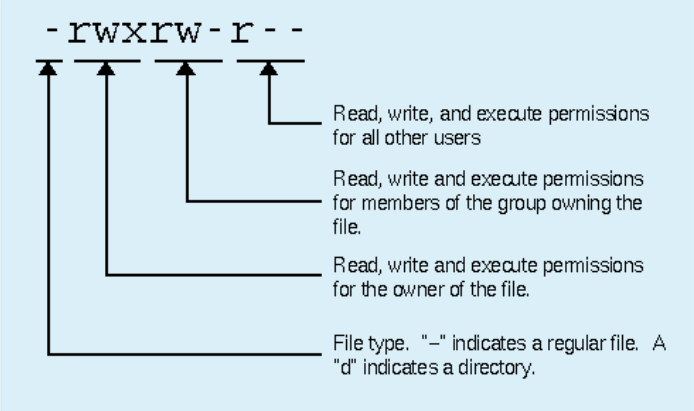

## **Vi IMproved (VIM) Text Editor**

- **Text editor built into Linux OS**
- **Hands never leave the keyboard–never** touch your mouse again
- Syntax highlighting for many file extensions
- ▶ Steep learning curve, but it pays off
- Help:
	- [http://yannesposito.com/Scratch/en/blog/Learn-Vim](http://yannesposito.com/Scratch/en/blog/Learn-Vim-Progressively/) [-Progressively](http://yannesposito.com/Scratch/en/blog/Learn-Vim-Progressively/) [/](http://yannesposito.com/Scratch/en/blog/Learn-Vim-Progressively/)
	- [http://vim.wikia.com/wiki/All\\_the\\_right\\_moves](http://vim.wikia.com/wiki/All_the_right_moves)

◦ <https://vim.sourceforge.io/docs.php>

## **VIM: Four Modes**

#### Normal Mode

◦ Move cursor, copy/move/delete lines, etc.

#### Command Mode

◦ Execute VIM commands (save, quit, split windows, search/replace, etc.)

#### **Insert Mode**

◦ Type characters like a regular text document

### Visual Modes

◦ Highlight characters, lines, or blocks of characters and lines to move, copy, delete, search, etc. within highlighted area

#### **VIM: Normal Mode—**  $\overline{H}$  $J$   $K$   $L$ **Scrolling and Moving**

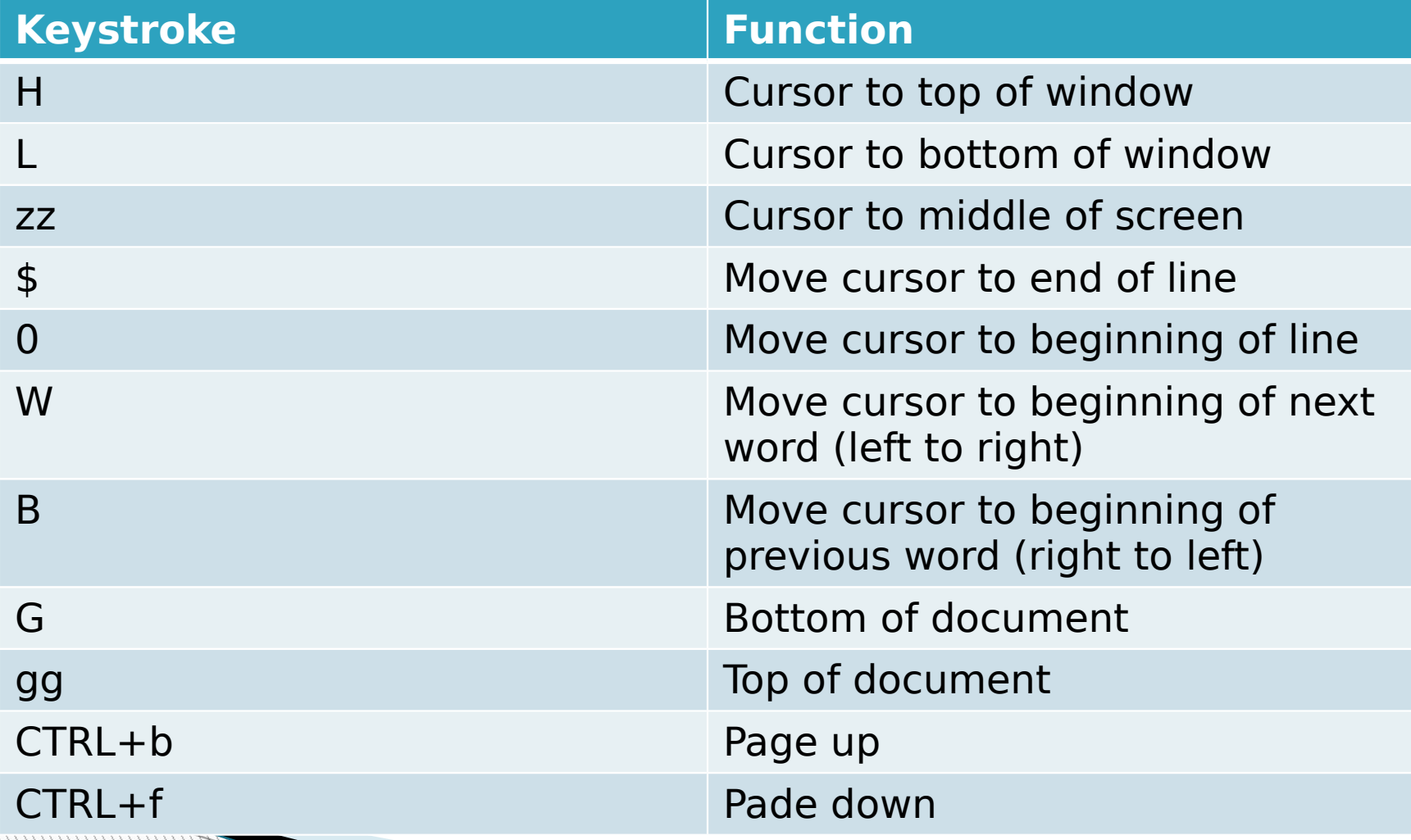

### **VIM: Normal Mode—Moving Text**

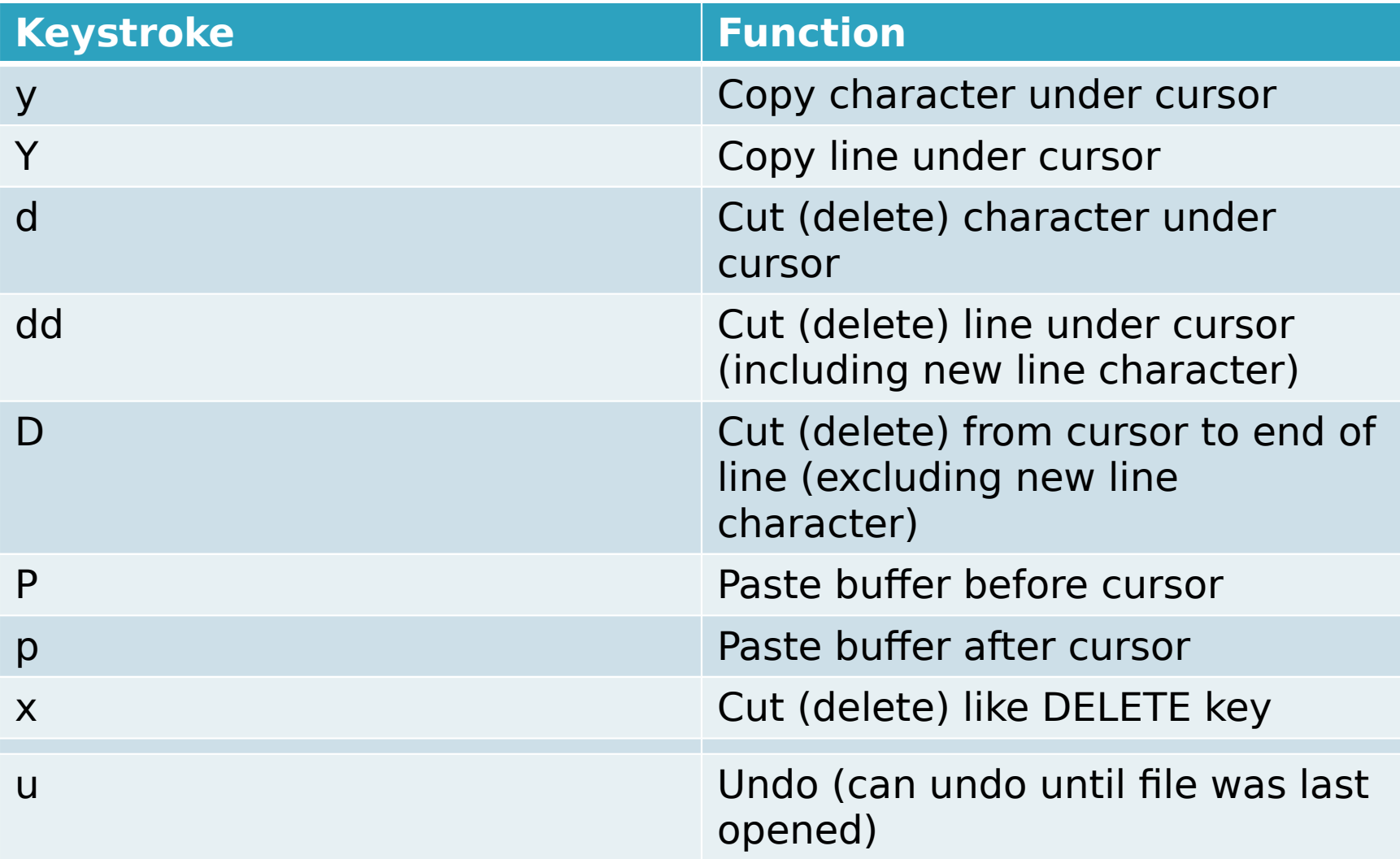

## **VIM: Command Mode**

#### **Accessed from Normal Mode**

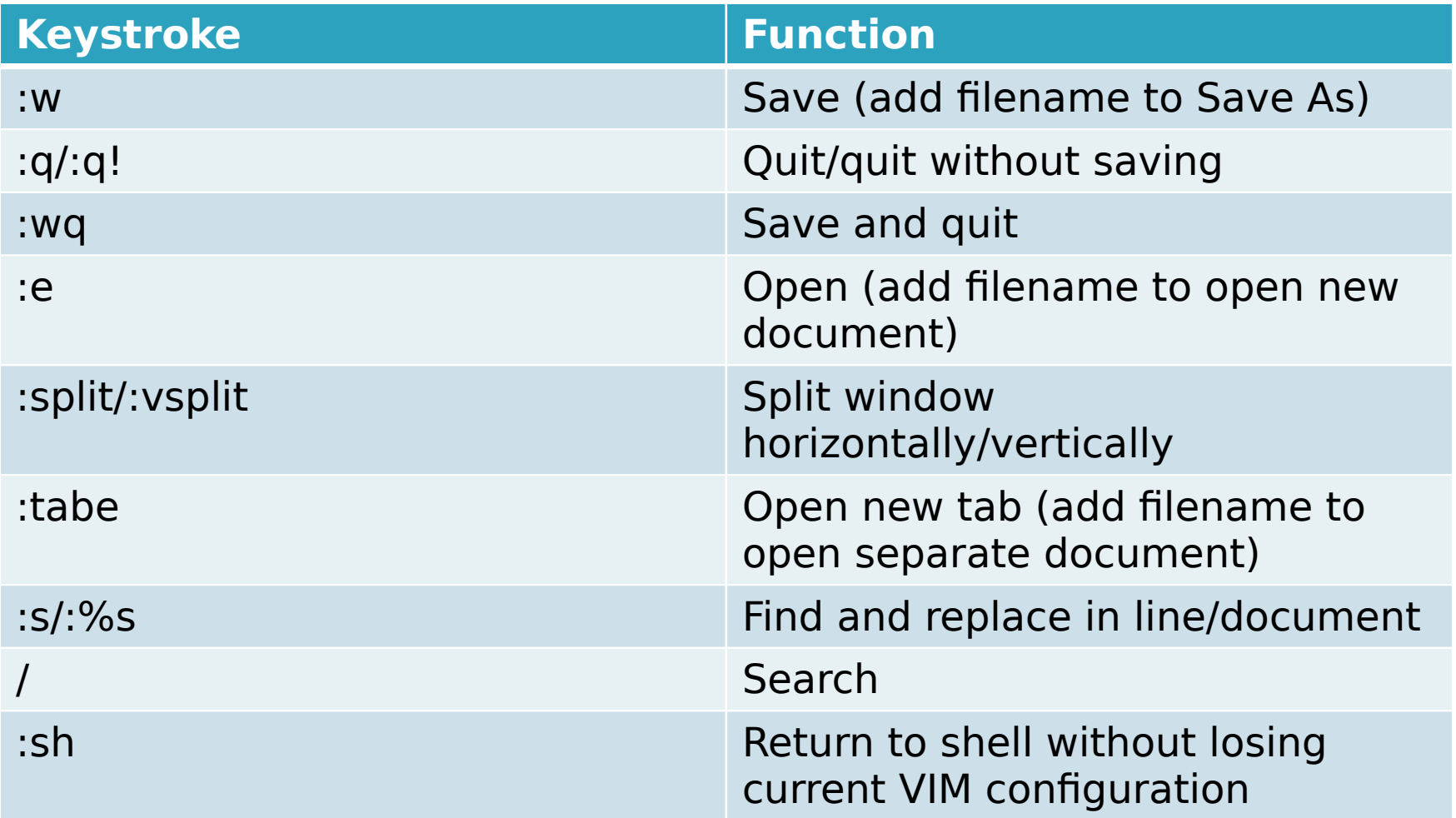

### **VIM: Insert Mode**

- **Accessed from Normal Mode by pressing "i"**
- $\triangleright$  To insert symbol ( $\Delta$ ,  $\mu$ ,  $\pm$ , etc.):
	- From Normal Mode, type :digraph to see all symbols VIM has to offer
		- <sup>1</sup> 1<sup>st</sup> column is VIM's symbol code
		- <sup>1</sup> 2<sup>nd</sup> column is the symbol
		- <sup>1</sup> 3<sup>rd</sup> column is normal Unicode number of symbol
	- Take note of VIM's two-character symbol code of desired symbol
	- In Insert Mode, type CTRL+K and type symbol code

## **VIM: Visual Modes**

- **Accessed from Normal Mode using** keystrokes below
- After highlighting, can cut/delete/copy/paste using commands from Normal Mode and can find/replace within highlighted section using commands from Command Mode

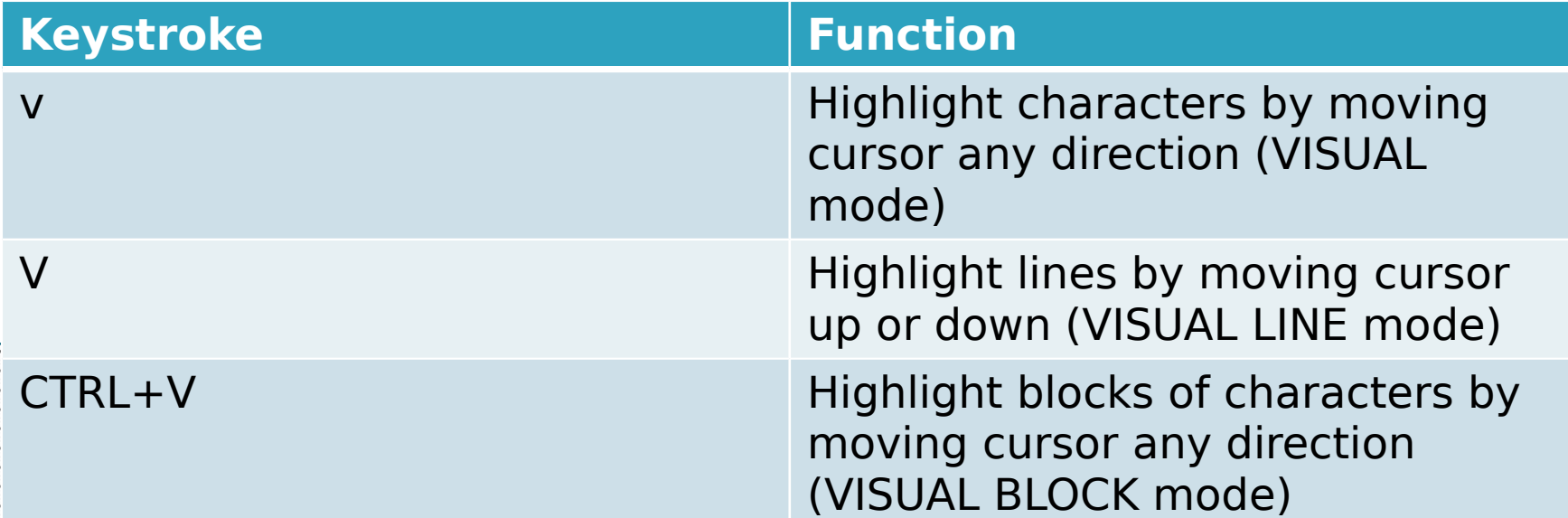

### **VIM: Keystrokes that Combine Modes**

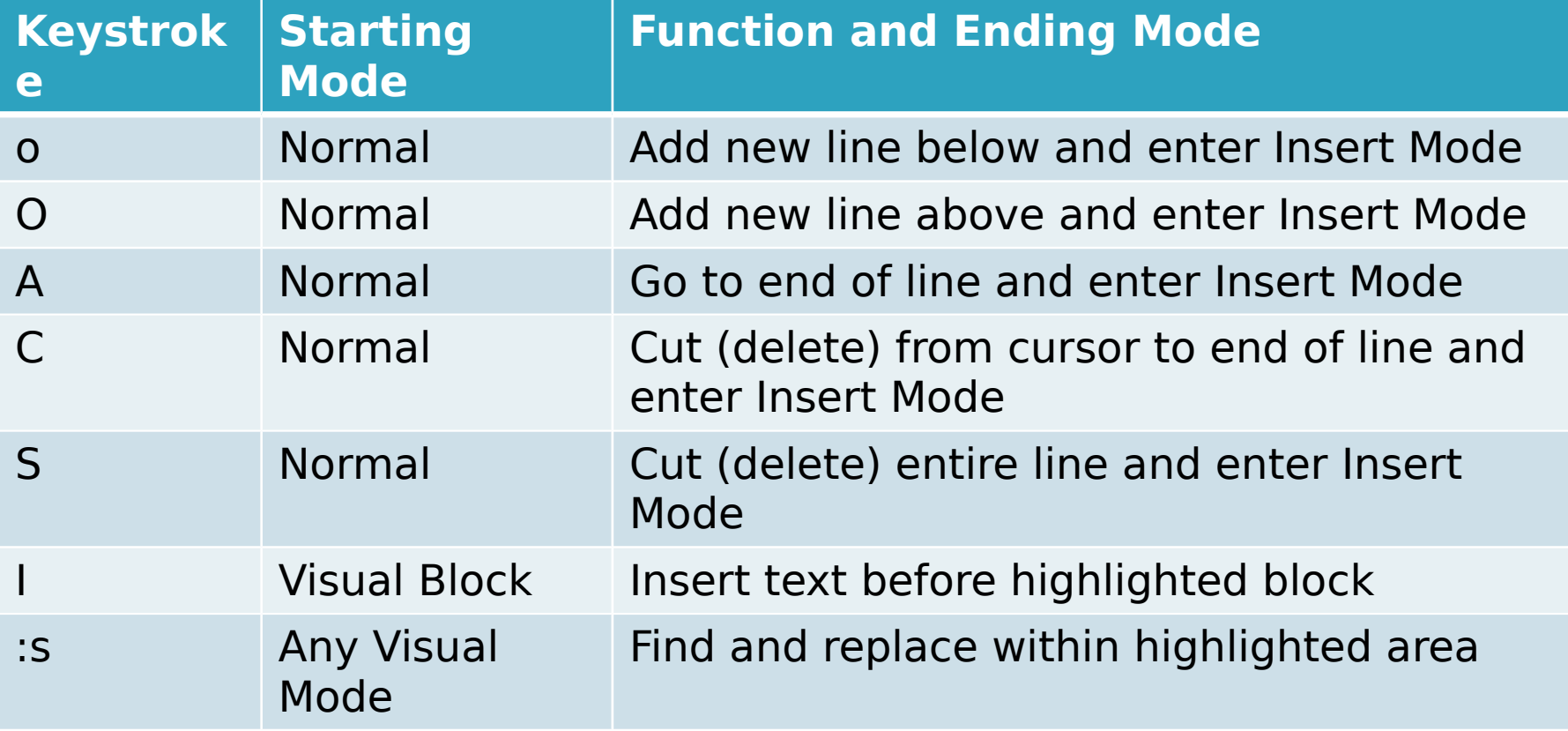

## **VIM: Tips and Tricks**

- Save VIM session for later with :mksession session name.vim (need .vim extension)
	- Access session from command-line using command vim -S session name.vim
- Use numbers to repeat command several times
	- 3Y will copy current line and next 2 lines (3 lines total)
	- 3P will paste current buffer 3 times
	- 10gg will go to the 10th line of the document
- Scroll split windows at same time with :set scrollbind

◦ Need to set scroll bind on each window in need of simultaneous scrolling

## **VIM: Tips and Tricks**

**Run OS command in VIM with :r** 

- :r !ls will paste the directory listing into VIM starting at cursor position
- **Easily capitalize/un-capitalize text in any Visual** Mode
	- Highlight text and press U/u to capitalize/un-capitalize

#### **Easily indent lines**

- From Normal or Visual Line Mode, type >> to indent once or << to un-indent once
- Use with numbers to indent more than once (3>> indents 3 times)

## **VIM: Tips and Tricks**

- ▶ Search for multiple words at once ◦ /first\_word\|second word
- Make search case-insensitive ◦ /word\c
- Scroll with cursor always in middle of screen ◦ From Normal mode, :set so=999
- $\blacktriangleright \sim$ /.vimrc
	- Like ~/.bashrc but for VIM
	- See next slide for useful commands

### **VIM: ~/.vimrc**

```
" Visual settings
set number " set line numbers ('set nonumber' is default)
set nowrap " set to not wrap at edge of screen ('set wrap' is opposite)
set hlsearch " set to highlight searches ('set nohlsearch' is opposite)
" Set file type awareness for syntax highlighting per file extension
filetype on
filetype indent on
" Key remappings (example is the space bar will un-highlight searches)
nman <SPACE> <SPACE> noh<CR>
" Setting tab behavior
set autoindent " set to indent per syntax of file type
set tabstop=2 " set tab width to 2 characters
set expandtab " set tabs to be filled with spaces instead of just a tab
" Remember last cursor position when reopening a file
if has("autocmd")
  au BufReadPost * if line("'\"") > 1 && line("'\"") <= line("$") | exe "normal! q'\"" | endif
endif
" Misc.
set noswapfile " set so annoying .swp file isn't created
" Puthon abbreviations
" (every 'python' string will be replaced with '#!/usr/bin/env python')
ab puthon #!/usr/bin/env puthon
```